# Release notes SMART Notebook™ 11.3 software for Windows® and Mac computers

## About these release notes

These release notes summarize the features of SMART Notebook™ 11.3 collaborative learning software for Windows® operating systems and Mac OS X operating system software.

## Product information

SMART Notebook software sets the standard for creating, delivering and managing interactive lessons within a single application. You can combine your favorite tools in SMART Notebook software with your favorite tools from the Web. With its new features, the best aspects of SMART Notebook software have been expanded.

This award-winning software includes a rich set of lesson creation and delivery features and connects you to a full ecosystem of content, tools and support. With SMART Notebook software, all your education resources are at your fingertips, making it easy to bring your lesson materials together and to teach with interactive content.

## SMART Notebook 11.3 software summary

## About this release

When you install SMART Notebook 11.3 software on your computer, you can access new features, such as support for SMART Board® E70 interactive flat panels, improved shape selection performance, a drop cap feature for enhancing text and added support for third-party hardware products.

#### **R E L E A S E N O T E S**

SMART Notebook 11.3 software for Windows and Mac computers

## Software component version numbers

#### **Windows operating systems**

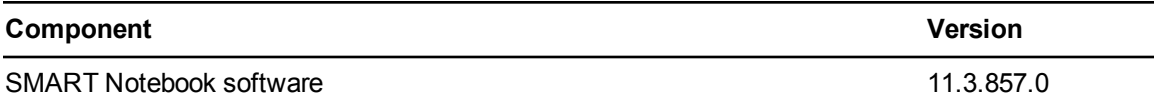

### **Mac OS X operating system software**

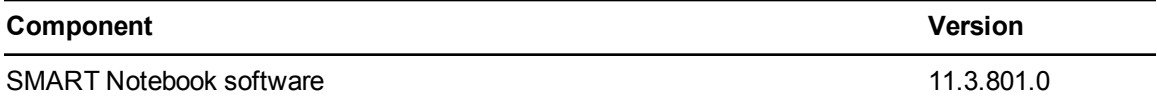

## Software downloads

Download the software from [smarttech.com/downloads.](http://www.smarttech.com/downloads)

## Minimum computer requirements

## **NOTE**

Operating systems and other third-party software released after this SMART software might not be supported.

## **Windows operating systems**

- Pentium® 4 processor or better
- 2 GB of RAM
- 2.5 GB of free hard disk space for SMART education software installation (an additional 600 MB is required for complete Gallery installation)
- Windows XP SP3, Windows 7 SP1 or Windows 8 operating system
- Microsoft® .NET Framework 4 Client Profile
- Microsoft Visual Studio® 2010 Tools for Office for SMART Ink™
- Adobe® Flash® Player 11.8 ActiveX® control for SMART Notebook software
- Adobe Flash Player 11.8 Firefox® plug-in for SMART Notebook software and SMART Response™ assessment software
- Adobe Reader<sup>®</sup> 8 or later
- DirectX® technology 9 or later
- DirectX 9 compatible graphics hardware for 3D Tools for SMART Notebook software

#### **R E L E A S E N O T E S**

SMART Notebook 11.3 software for Windows and Mac computers

- Internet Explorer<sup>®</sup> Internet browser 8 or later
- Internet access to download SMART software

## **NOTE**

If you don't have the Microsoft .NET Framework 4 Client Profile, the Adobe Flash Player 11.8 ActiveX control or the Adobe Flash Player 11.8 Firefox plug-in, the installation wizard installs these components.

#### **Mac OS X operating system software**

- Intel® Core™ 2 Duo processor or later
- 2 GB of RAM
- 2 GB of free hard disk space for SMART education software installation (an additional 600 MB is required for complete Gallery installation)
- $\bullet$  Mac OS X 10.7 or 10.8 operating system software
- Adobe Flash Player 11.8
- Safari application program 5.1 or later
- Internet access to download SMART software

## New features

#### **General**

- You can use SMART Notebook 11.3 software with SMART Board E70 interactive flat panels.
- You can insert a drop cap to set off the beginning of a paragraph with a large capital letter.
- You can select a shape while the **Shapes** tool **if** is active without having to switch to the **Select** tool **.** Press the shape once, and a selection rectangle appears around the shape.
- You can use SMART Notebook 11.3 software with Epson® BrightLink™ projectors without having to install SMART Product Drivers. However, you need to purchase a SMART Notebook Collaborative License from an [authorized](http://www.smarttech.com/wheretobuy) SMART reseller.
- SMART Video is nearing the end of its product life cycle, and will be phased out in a future release of SMART Notebook software and SMART Product Drivers.

#### **Windows operating systems**

• You can use SMART Notebook 11.3 software with Microsoft Surface™ Pro devices.

## **Mac OS X operating system software**

• The **SMART Board** icon **i** is located in the Mac menu bar.

#### **R E L E A S E N O T E S**

SMART Notebook 11.3 software for Windows and Mac computers

## Resolved issues

#### **General**

- <sup>l</sup> Text retains its original size in table cells after you resize the table or press **Undo**.
- Text objects scale to the correct size when you group them with ink objects and then resize the group.
- If you use the Screen Capture toolbar to capture an image when SMART Notebook software is closed, the image appears in the correct size after SMART Notebook software opens.
- Linked graphs are automatically updated after you add new row entries to a graph table using SMART Notebook Math Tools.

## **Windows operating systems**

- When you save an existing file, the file location doesn't automatically align to the left side of your desktop.
- You can open .p3i files from the attachments tab in SMART Notebook software.
- The "You must install Visual Basic® for Applications before you can import this format" message doesn't appear when you import a PowerPoint® 2013 file into SMART Notebook software.
- You can press TAB to move from cell to cell in a graph table using SMART Notebook Math Tools.
- Your keyboard operates in the correct language when you start your Windows 7 computer in a non-English language, and then start SMART Notebook software.
- <sup>l</sup> If an administrator clears the **Enable hardware acceleration** control in SMART Install Manager, SMART Notebook software installs with hardware acceleration disabled.

### **Mac OS X operating system software**

- The drag-and-drop function behaves as expected when you move a page from one page group to another.
- Text quality is improved when you import or drag a .pdf file into SMART Notebook software.
- When you customize text in the Question Flipper Gallery item and then save your .notebook file, the edited text appears the next time you open the file.
- Your Mac computer doesn't experience performance issues when Spotlight is indexing .notebook files.

SMART Notebook 11.3 software for Windows and Mac computers

## Known issues

### **General**

- When you change an object's fill color by pressing **Fill**  $\&$ , the color is applied as a separate object. If you want to move the original object and its color together, you must group them. See the SMART Notebook software online Help for further instruction on how to group objects.
- <sup>l</sup> You're unable to rotate a line object after you select it and then click **Format > Lock > Allow Move and Rotate**.
- If you convert ink handwriting to typed text near the right side of a .notebook page, the converted text runs off the edge of the page. The text should reposition itself to fit on the page correctly. To view the missing portion of the converted text, you must select the text object and drag it away from the edge.

## **Windows operating systems**

- If you double-click a file that has two consecutive dashes separated by a space in its name, the file doesn't open. You must open SMART Notebook software first, and then select **File > Open**.
- You're unable to disconnect an equation and a graph by clicking  $\bullet$ . This issue occurs if another object overlaps the . You must right-click the equation, and then select **Math Actions > Disconnect**.
- When you export a .notebook file to PDF, text characters are missing from the resulting file. This happens if the original text was created in a Calibri® font type.

[smarttech.com/support](http://www.smarttech.com/support) [smarttech.com/contactsupport](http://www.smarttech.com/contactsupport)

<sup>©</sup> 2013 SMART Technologies ULC. All rights reserved. SMART Board, SMART Notebook, SMART Ink, SMART Response, smarttech, the SMART logo and all SMART taglines are trademarks or registered trademarks of SMART Technologies ULC in the U.S. and/or other countries. Microsoft, Windows, Visual Studio, ActiveX, DirectX, Internet Explorer, Surface, Visual Basic, Calibri and PowerPoint are either registered trademarks or trademarks of Microsoft Corporation in the U.S. and/or other countries. Mac, OS X, Spotlight and Safari are trademarks of Apple Inc., registered in the U.S. and other countries. Adobe, Flash and Reader are either registered trademarks or trademarks of Adobe Systems Incorporated in the U.S. and/or other countries. Pentium, Intel and Core are trademarks or registered trademarks of Intel Corporation or its subsidiaries in the U.S. and other countries. All other third-party product and company names may be trademarks of their respective owners. Contents are subject to change without notice. 08/2013.